## Apple Confidential

#### Welcome to your new MacBook Air. We'd like to show you around.

### Let's get started

AC power

Multi-Touch

trackpad

button

When you start your MacBook Air for the first time, Setup Assistant will help you get going. Just follow a few simple steps to guickly connect to your Wi-F network, transfer your stuff from another Mac or a PC, and create a user account for your Mac.

You'll also be able to log in with your Apple ID. This will allow you to shop the App Store, iTunes Store, and Apple Online Store. It will let you keep in touch using Messages and FaceTime. And it will let you access iCloud, which is automatically set up on your Mac in apps like Mail, Contacts, and Calendar. If you don't have an Apple ID, you can create one in Setup Assistant.

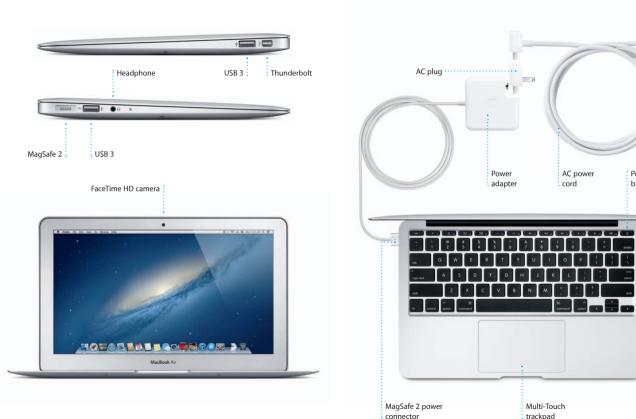

## Hello.

Quick Start Guide

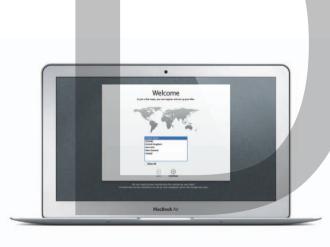

#### Let's aet movina

It's easy to move files like documents, email, photos, music, and movies to your new Mac from another Mac or a PC. The first time you start your new Mac, it will walk you through the process step by step. All you have to do is follow the onscreen instructions.

ansfer Information to This Mac

There are you want to handhat your international From America Mar. From America Mar. From America Mar. Mar. Mar.

MacBook Air

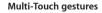

You can do a lot of things on your MacBook Air using simple gestures on the trackpad. Here are some of the most popular ones.

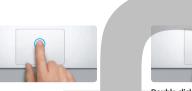

Press down anywhere on the trackpad to click. Or, with Tap to Click enabled. simply tap the surface.

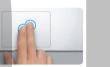

Secondary click (right click) Click with two fingers to open shortcu menus, Or, with Tap to Click enabled, tap

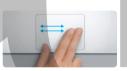

Swipe to navigate Swipe with two fingers to flip through web pages, documents, and more.

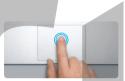

Double click Press down two times anywhere on the trackpad. Or, with Tap to Click enabled double-tap the surface.

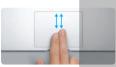

Two-finger scroll Brush two fingers along the trackpad to scroll in any direction - up, dow or sidewavs.

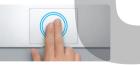

Smart zoom Double-tap the trackpad with two fingers to quickly magnify a web page

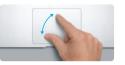

Pinch to zoom Zoom in and out of photos and web pages more precisely by pinching your thumb and finger.

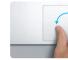

Rotate

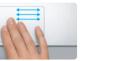

Switch between full-screen apps Swipe with three fingers to move from one full-screen app to another.

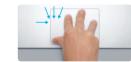

View Launchpad Pinch with four fingers to view all your apps in Launchpad.

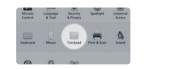

Learn more Choose System Preferences from the Apple menu and click Trackpad to learn more about gestures.

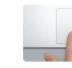

View Mission Control Swipe up with three fingers to see

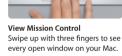

Turn your thumb and finger clockwise or counterclockwise to rotate an image.

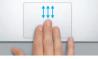

#### Get to know your desktop

The desktop is where you can find everything and do anything on your Mac The Dock at the bottom of the screen is a handy place to keep the apps vo use most. It's also where you can open System Preferences, which lets you customize your desktop and other settings on your Mac. Click the Finder icon to quickly get to all your files and folders.

The menu bar at the top has lots of useful information about your Mac. To check the status of your wireless Internet connection, click the Wi-Fi ico Your Mac automatically connects to the network you chose during setup.

## iCloud

iCloud stores your music, photos, documents, calendars, and more. And it wirelessly pushes them to your Mac, iPhone, iPad, iPod touch, and even your PC. All without docking or syncing. So when you buy a song on one device, it's instantly available on all your other devices. When you adjust your calendar, all your devices stay up to date. And with Photo Stream, your latest photos appear everywhere you want to see them, automatically To customize your iCloud settings, open the Apple menu, select System Preferences, and click iCloud. Then sign in with your Apple ID and choose the iCloud features you want to use.

# M A comm af 🗶 Herstenan H 💽 Deserverin 4 Des Rhad Brough, v.D. Hof Considers

#### An important note

Please read this document and the safety information in the Important Product Information Guide carefully before you first use your computer.

#### l earn more

You can find more information, watch demos, and learn even more about MacBook Air features at www.apple.com/macbookair.

#### Help

You can often find answers to your questions, as well as instructions and troubleshooting information, in Help Center, Click the Finder icon, click Help in the menu bar, and choose Help Center.

#### OS X Utilities

If you have a problem with your Mac, OS X Utilities can help you repair your computer's flash storage, restore your software and data from a Time Machine backup, or erase your flash storage and reinstall OS X and Apple applications. You can also use Safari to get online help. If your Mac detects a problem, it opens OS X Utilities automatically. Or you can open it manually by restarting your computer while holding down the Command and R kevs.

#### Support

Your MacBook Air comes with 90 days of technical support and one year of hardware repair warranty coverage at an Apple Retail Store or an Apple Authorized Service Provider, Visit www for MacBook Air technical support. Or call 1-800-275-2273. In Canada, call 1-800-263-3394.

Not all features are available in all areas.

TM and © 2012 Apple Inc. All rights reserved. Designed by Apple in California. Printed in XXXX. 034-6588-A

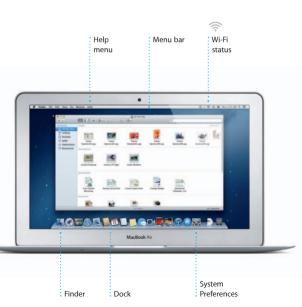

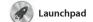

Apple Confidential

Launchpad is the home for all the apps on your Mac. Just click the Launchpad icon in the Dock, and your open windows are replaced by a full-screen display of all your apps. appears in Launchpad. Arrange apps any way you want,

group them together in folders or delete them from your Mac When you download an app from the Mac App Store, it automaticall

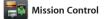

Mission Control gives you bird's-eye view of everything running on your Mac. Click the Mission Control icon in the Dock, and your desktop zooms out to display all the open windows in every application, all your full-

screen apps, and Dashboard, the home of mini-apps called widge Click anything to zoom in on it Think of Mission Control as the h of your system—view everythin and go anywhere with just a click

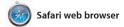

Click the Safari icon in the Dock and surf the web quickly and easily with Multi-Touch gestures. Scroll up or down with two fingers on the trackpad. Swipe right and left with two fingers to go back and forth

between pages. Double-tap with two fingers to magnify a page, then double-tap again to return to the original size. Or pinch to zoom in and out.

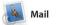

Mail lets you manage all your email accounts from a single, ad-free inbox, even when you' not connected to the Internet. works with most email standa including POP3 and IMAP—a

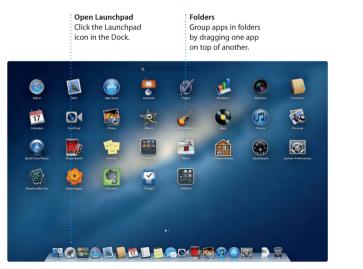

Open Mission Control Dashboard Click the Mission Control Located at the top left for easy access. icon in the Dock.

Add desktop spaces Click the + button to the right of the top row to add a new space.

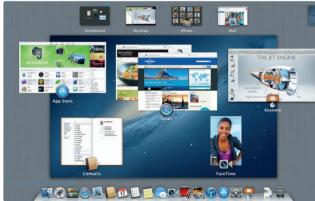

| r <del>ò</del>                                                                                                    |                                                                                                    |                                            | 12 M                                    |                                                  |
|----------------------------------------------------------------------------------------------------|----------------------------------------------------------------------------------------------------|--------------------------------------------|-----------------------------------------|--------------------------------------------------|
| eading List<br>lick the glasses icon to<br>ave pages to read late                                                                                                    | o Get a<br>r. of the                                                                                                    | Get a quick overview                       |                                         | <b>view</b><br>Il-screen butto<br>reen.          |
| afari File Edit View History Bookman                                                                                                    | s Window Help                                                                                                    |                                            | 91                                      | 🗢 🕫 🗃 Mon 9.41 AM Q                              |
| Www.konchyplanet.com                                                                                                    | Lonely P<br>of Google Maps YouTube                                                                                                    | lanet Travel Guides and Travel Information |                                         | ¢) arreste                                       |
| hy They're Called., Cage the<br>ephant — spin.com<br>Dephant Welcame to the weekly SPM.com<br>are That Badd" in which we get the                                                                                                    | lonety planet                                                                                                    |                                            |                                         | 63                                               |
| Adden fibrars of Polis<br>hypothesis (Construction)<br>hypothesis (Construction)<br>hypothesis (Construction)<br>hypothesis (Construction)<br>and Polis (Construction)<br>hypothesis (Construction)<br>hypothesis (Constructi | Error Designations - Communications                                                                                                    |                                            | AND AND AND AND AND AND AND AND AND AND | tegen To TRAVEL?                                 |
|                                                                                                    | TRAVELINES     Updates for travellers     Updates for travellers     classing laws for travellers     classing laws for the law Barrow for the law     converse takes (BRC)     Key Wat to differ new Coles fights     detAMC     Tay Manalin damper of colesses if     function on the law of uniffer men     Addess gain to bat over EU carbon     tak (CNN) |                                            | N CUR SHOP                              | I Go shapping<br>novs<br>Sardinia<br>Zalacomenen |

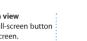

: One-stop email View all your accounts in Mail for one-click access.

🛆 M 😒

|                                                                                                    | (4) Sent Notes                                                                                                    |
|----------------------------------------------------------------------------------------------------|----------------------------------------------------------------------------------------------------|
| lart by Date *                                                                                                    |                                                                                                    |
| AJ Malorano<br>Meeting changed<br>I just wanted to let you know th<br>scheduled for Wednesday has                                                                                                    |                                                                                                    |
| Danielle Durr                                                                                                    |                                                                                                    |
| Meghan Radke #                                                                                                    | 9.47 AM                                                                                                    |
| Here's a photo of us on our las<br>a trip this has been! You would<br>Gilbert Solano                                                                                                    | t day in Cahu. What<br>not believe how<br>8.52 AM                                                                                           |
| Those are difficult to mess up,<br>be OK. I don't have the recipe t                                                                                                    | here at the office                                                                                                    |
| Yuan Zhou<br>Dike ride<br>Here are the details for our bik                                                                                                    |                                                                                                    |
| I thought we'd switch it up this<br>Enin Steed                                                                                                    | week and take a<br>8:14 AM                                                                                                    |
| Hey there, everyone. We took gits this morning and had to a                                                                                                    | hare them. Marko is                                                                                                    |
| Heather Landers #<br>Guatemals Trip Photos<br>That's a great idea, Ryan We<br>datas next weak, it will be ever                                                                                                    | 7.24 AM<br>can start lobking at 🗗<br>t more fun with all                                                                                    |
|                                                                                                    | 7.05 AM                                                                                                    |
| Kelly Westover<br>Save the date<br>Team. Our annual office shind<br>8:00 p.m. 8 looks like we'll hav                                                                                                    | g is next Friday at<br>a decent turnout                                                                                                    |
| Save the date                                                                                                    | e a decent turnicut<br>Yesterday                                                                                                    |
| Save the date Team: Our ennual office shind     too p.m. It looks like we'l hav     Kerl Bohn     Pe: Concert tonight     Thel sounds creat, I can be the                                                                                                    | e a decent turnout<br>Yesterday<br>ere by 7:50 p.m.<br>Is show. Thanks<br>Yesterday<br>day's design class.                                  |
| Some the class     Team: Our annual office shifts     Some the class is the well have     Karl Bohn     Some throught     That sounds press. I can be the     The preprint to hospitulity one if     Joe Jecowski     Dada to the throught in the sounds     Pressing class.     Pargoing and the throught in the sounds     The preprint and the throught in the sounds     The preprint and the throught in the sounds     The preprint and the throught in the sounds     The preprint and the throught in the sounds     The preprint and the throught in the sounds     The preprint and the throught in the sounds     The preprint and the throught in the sounds     The preprint and the throught in the sounds     The preprint and the throught in the sounds | a decent turnout<br>Yesterday<br>we by 7:50 p.m.<br>Yesterday<br>day's design class,<br>before 3:00 p.m.<br>Yesterday<br>at week. We should |

|                                                                                                    |                                                                                                    | iTunes                                                                                                    |                                                                                                    | 过 Calendar                                                                                                    |                                                                                                    | C Messages                                                                                                    |                                                                                                    |
|----------------------------------------------------------------------------------------------------|----------------------------------------------------------------------------------------------------|----------------------------------------------------------------------------------------------------|----------------------------------------------------------------------------------------------------|----------------------------------------------------------------------------------------------------|----------------------------------------------------------------------------------------------------|----------------------------------------------------------------------------------------------------|----------------------------------------------------------------------------------------------------|
| r popular email ser<br>Yahoo! Mail, and A<br>u're also use Mail for t<br>t. It email account you<br>ards— The first time you<br>nd Assistant will help                             | AOL Mail. You can play yu<br>the free me.com on you<br>u get with iCloud. the iTu<br>open Mail, Setup | our digital music and videos iT<br>ur Mac. And you can shop in Aj                                                                                                    | unes is also where you'll find the<br>op Store for iPad, iPhone, and<br>od touch.                                                                                                    | Keep track of your busy schedule<br>with Calendar. You can create<br>separate calendars—one for home,<br>another for school, a third for work.<br>See all your calendars in a single<br>window or choose to see only the<br>calendars you want. Create and                                                                                                    |                                                                                                    | Just log in with your Apple ID, and<br>you can send unlimited messages<br>including text, photos, videos, and<br>more to your friends on a Mac, iPad,<br>iPhone, or iPod touch. With iCloud,<br>you can start a conversation on one                                                                                                    | device and pick it<br>And if you want to<br>face to face, you ca<br>call* just by clickin<br>icon in the top-rigi<br>Messages window |
| See all the email Qu<br>messages from a res<br>conversation thread. wh                                                                                                    | earch<br>uickly narrow search<br>sults to find exactly<br>hat you want.                               | · · · · · · · · · · · · · · · · · · ·                                                                                                    | Genius Mixes<br>Let iTunes search your music<br>library and group songs that<br>go great together.                                                                                                    | Access all your calendars from one place.                                                                                                    | Calendar view     Add an event       Select the view you     Double-click in a       prefer — day, week,     calendar to create       month, or year.     a new event.                                                                                                    | Three dots mean your See                                                                                                    | t <b>livery receipts</b> F<br>e when your S<br>essage has arrived. ri                                                                |
| ar<br>car nar haling af datas nar angin. Y naft te gan meng far with af bar af au.<br>Sea<br>Mau. Me gan mai af te capation hing, but as bar a bar dage dans me jan hang out in te | An 1.1 or 2 or 2 or 2                                                                                 | a a constraints and a constraints and a constrai | <b>Area Area Area Area Area Area Area Area Area Area Area Area Area Area Area Area Area Area Area Area Area Area Area Area Area Area Area Area Area Area Area Area Area Area Area Area Area Area Area Area Area Area Area Area Area Area Area Area Area Area</b>                                                                                                    | Image: set of the set of the set of th | Answer     Answer     Answer <td>Normal     Normal       Oracle     0.000       Oracle     0.000</td> <td>San San San San San San San San San San</td> | Normal     Normal       Oracle     0.000       Oracle     0.000 | San San San San San San San San San San                                                                                              |
|                                                                                                    |                                                                                                    | The set of the set of the set of  | ter de la construir de la construir de la cons | Image: state state  | And And And And And And And And And And                                                                                                    |                                                                                                    |                                                                                                    |

\*Requires FaceTime-enabled device for both caller and recipient. Not available in all areas.

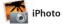

ck it up on another. nt to talk to someon ou can start a vide licking the FaceTime p-right corner of the

iPhoto is the best way to organize, browse, edit, and share your photos on your Mac. You can organize your photo library by Faces, Places, and Events. To send photos by email or publish them to Facebook, just

select the photo and click Share in the bottom right of your screer Or click Create to turn your favorite shots into photo books, calendar and cards.

Create

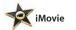

iMovie puts all your video clips in one place and gives you the editing tools and special effects you need to quickly turn them into something memorable. You can make great-looking movies or even Hollywood-style movie

trailers with just a few clicks. An iMovie lets you import video from most popular digital video cameras your iPhone, iPad, or iPod touch or the FaceTime HD camera on your Mac.

Event browser

Your imported videos

appear here so you

can access all your clips

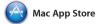

The Mac App Store is the best way to find and download thousands of apps for your Mac, from games and social networking to productivity apps and more. New apps install in one step to Launchpad. You can install apps on every Mac authorized its icon in the Dock.

for your personal use and even download them again. The Mac App Store lets you know when app and OS X updates are available, so you always have the latest versions. Open the Mac App Store by clicking

FaceTime Start a video call right in Message

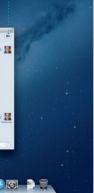

Events Double-click any Event to browse photos.

Faces iPhoto can even organize Create books, your photos based on cards, and calendars. who's in them.

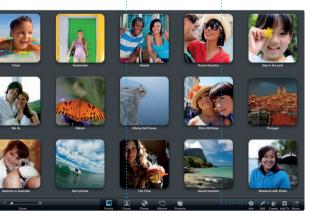

Project browser Simply drop your clips in a project to create a great movie.

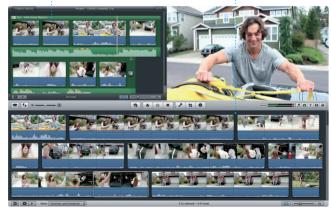

Discover new apps Browse thousands of apps and download them straight to Launchpad.

Always up to dat Updates to your purchase apps and OS X appear automatically.

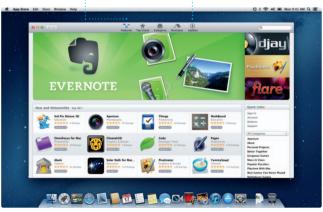